## **خالصه وضعیت**

این قسمت از برنامه مربوط به بیماران بستری و ترخیص شده است که در آن می توان زمان مشخصی را فیلتر کرد، تعداد

مرگ بیماران، تعداد اعمال جراحی انجام شده و متوسط اقامت بیماران در بخشها را نیز میتوان مشاهده کرد .

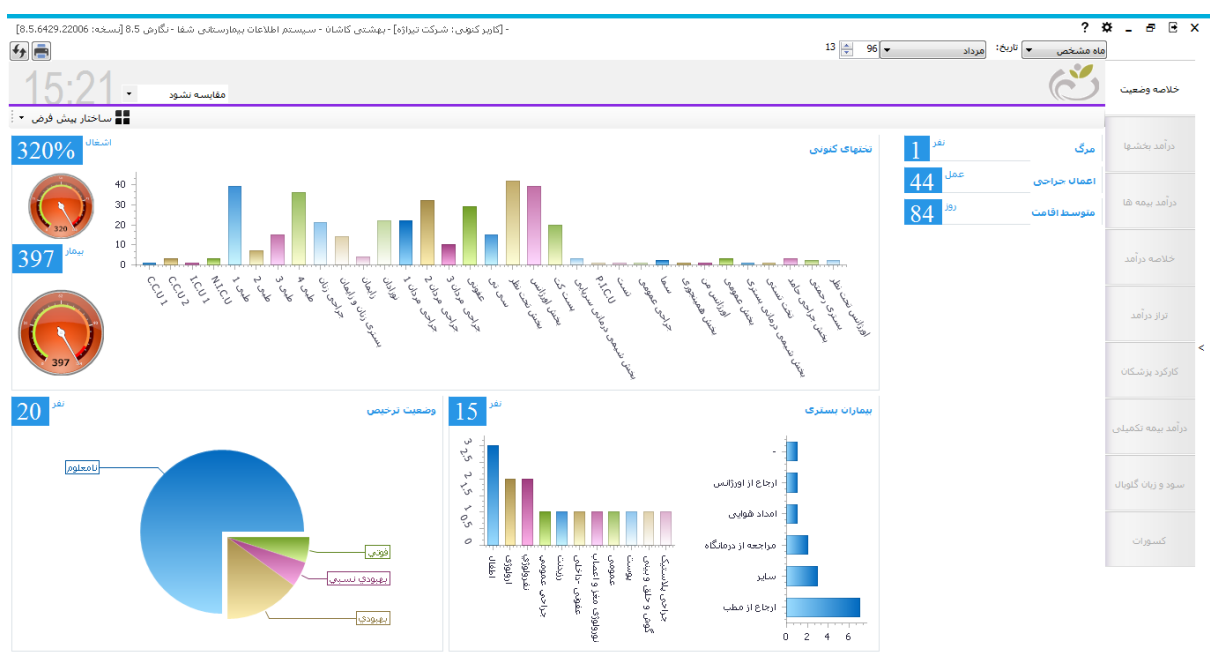

همچنین در این قسمت میتوان همه بخش ها و تعداد تختهای اشغالی و وضعیت بیمار هنگام ترخیص و وضعیت بیمار )ارجاع

از ) را نیز مشاهده نمود

در باالی صفحه از منوی کشویی میتوان از مقایسه آماری زمان حال با زمانهای دیگر را استفاده کرد. همچنین میتوان نحوه

نمایش نمودارها را عوض کرد

**درآمد بخشها**

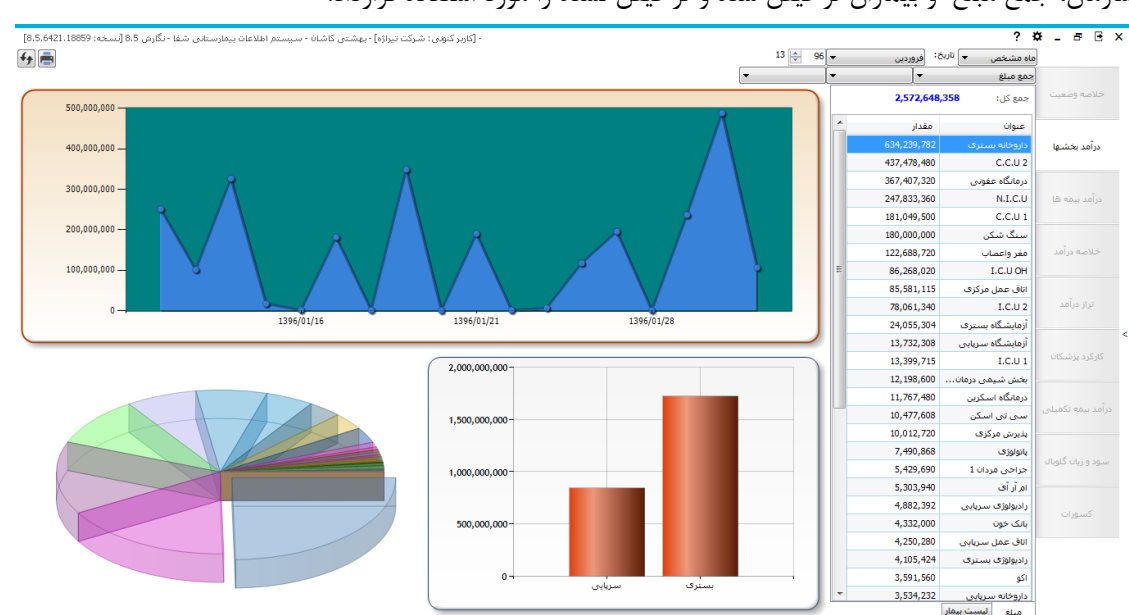

درآمد هر بخش به ازای بیماران بستری و سرپایی را میتوان در این قسمت مشاهده نمود. می توان فیلترهایی ازجمله سهم سازمان، جمع مبلغ و بیماران ترخیص شده و ترخیص نشده را مورد استفاده قرارداد.

در منوی سمت راست وقتی روی مبلغ کلیک می کنیم، لیست تمام بخشها و مقدار درآمد آنها نمایش داده می شود اگر روی لیست بیماران کلیک کنیم لیست تمام بیماران همراه با کد پذیرش آنها نمایش داده می شود.

هنگامیکه فیلتر براساس محدوده زمانی گذاشته شود نمودارهایی ظاهر می شود که دارای تاریخ های مختلفی است با کلیک روی هر قسمت از نمودار درآمد بخش را به ازای آن تاریخ نشان می دهد.

نمودار دیگری که در این قسمت میتوان مشاهده کرد نمودار استوانه ای است که سرپایی و بستری ها را نشان میدهد. همچنین در نمودار دایره ای می توان درآمد به تفکیک بخش ها را مشاهده کرد (سرپایی، بستری و محدوده زمانی )

در این قسمت از برنامه درآمد حاصل از بیمه های تعریف شده در سیستم را می توان مشاهده کرد که نمودارهایی همانند قسمت های قبلی برنامه دارد و به ازای هر بیمه میتوان درآمدش را مشاهده نمود.

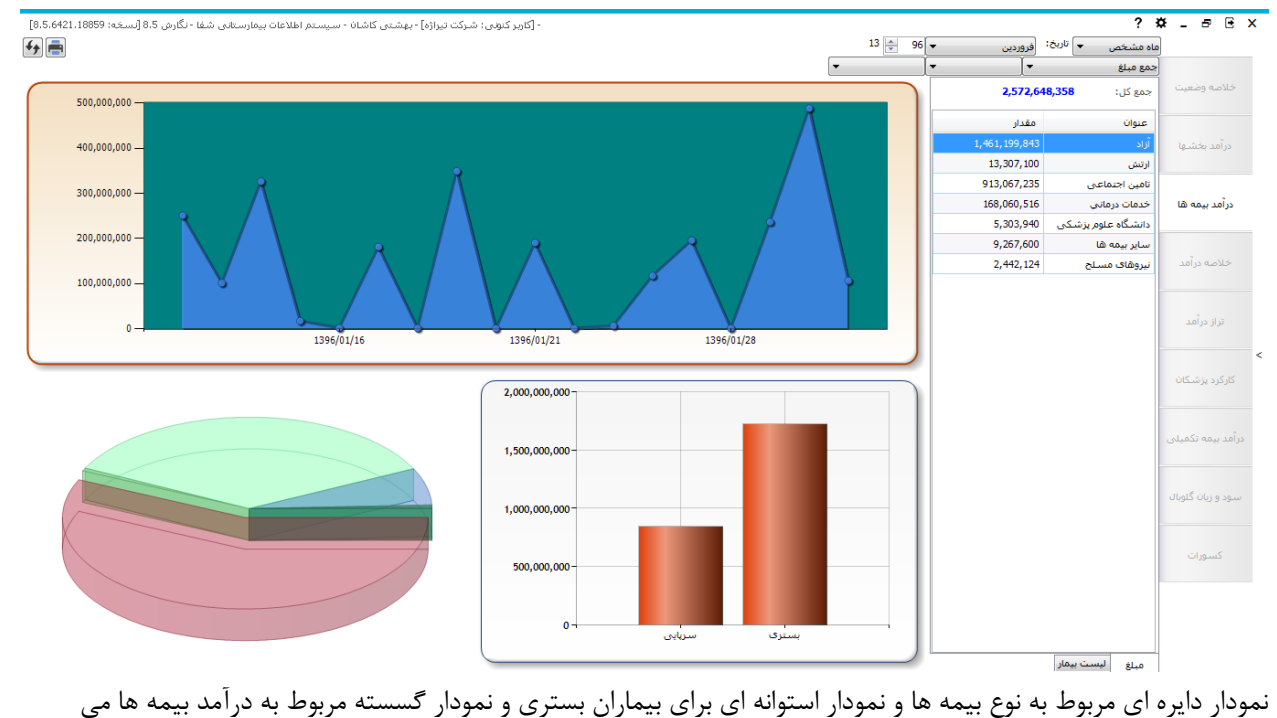

باشد.

## **خالصه درآمد**

هرمی نمایشگر این اطالعات است.

درآمد های حاصل از واحدهای بیمارستانی غیر ازسود و زیان پرونده های گلوبال در این قسمت نمایش داده می شود و نمودار

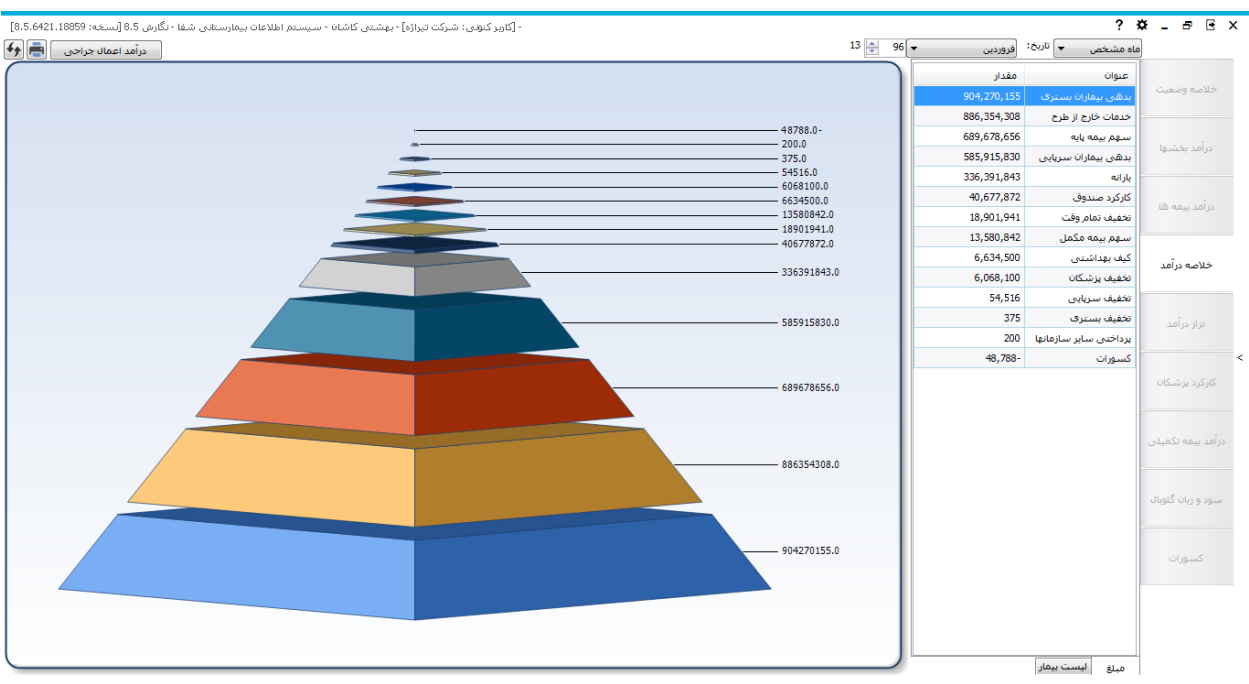

با کلیک روی درآمد اعمال جراحی نام اعمال جراحی نشان داده می شود که با کلیک روی یک عمل جراحی نام بیمارانی که آن عمل برایشان ثبت شده است و اطالعات مالی مربوط به آن عمل نمایش داده می شود.

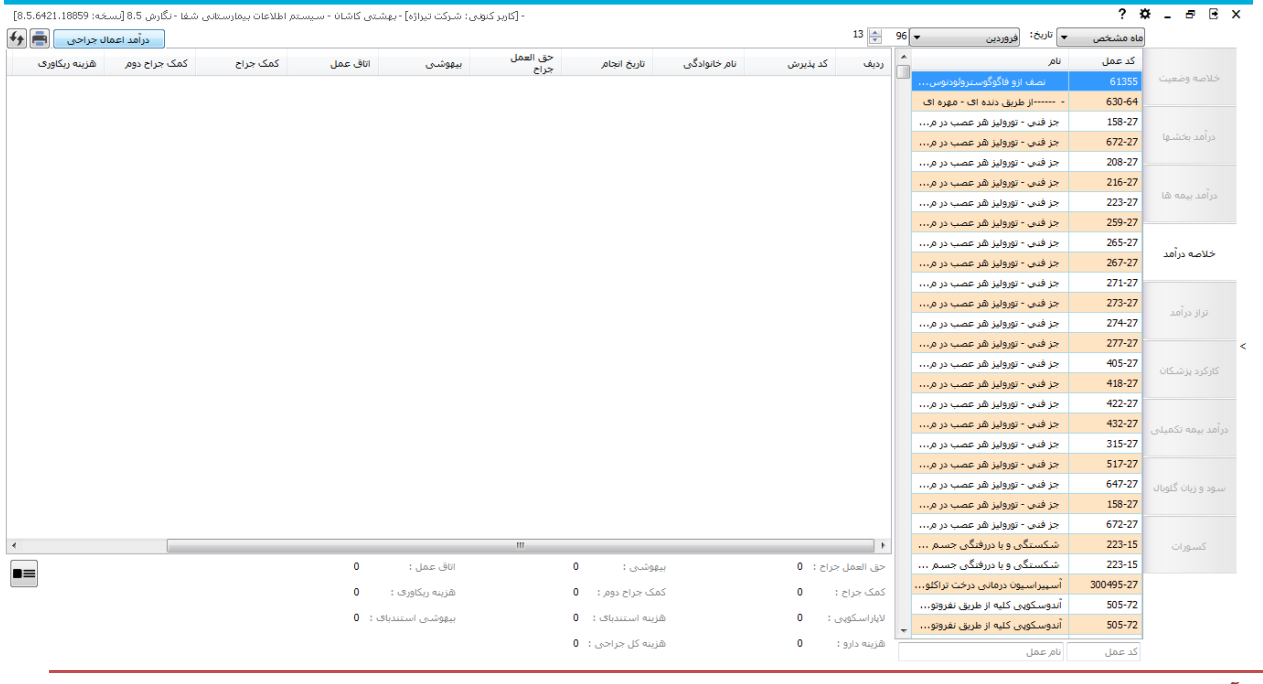

**تراز درآمد**

مربوط به نرم افزار حسابداری شرکت تیراژه میباشد

## **کارکرد پزشکان**

در این بخش از برنامه کارکرد پزشکان بیمارستان نشان داده می شود که از نمودار دایره ای میتوان نام تمام پزشکان را دید و با کلیک روی آنها اطالعات و درصد هر پزشک را مشاهده نمود. این بخش نیز همانند قسمت های دیگر دارای فیلترهای مشخصی است که می توان استفاده کرد.

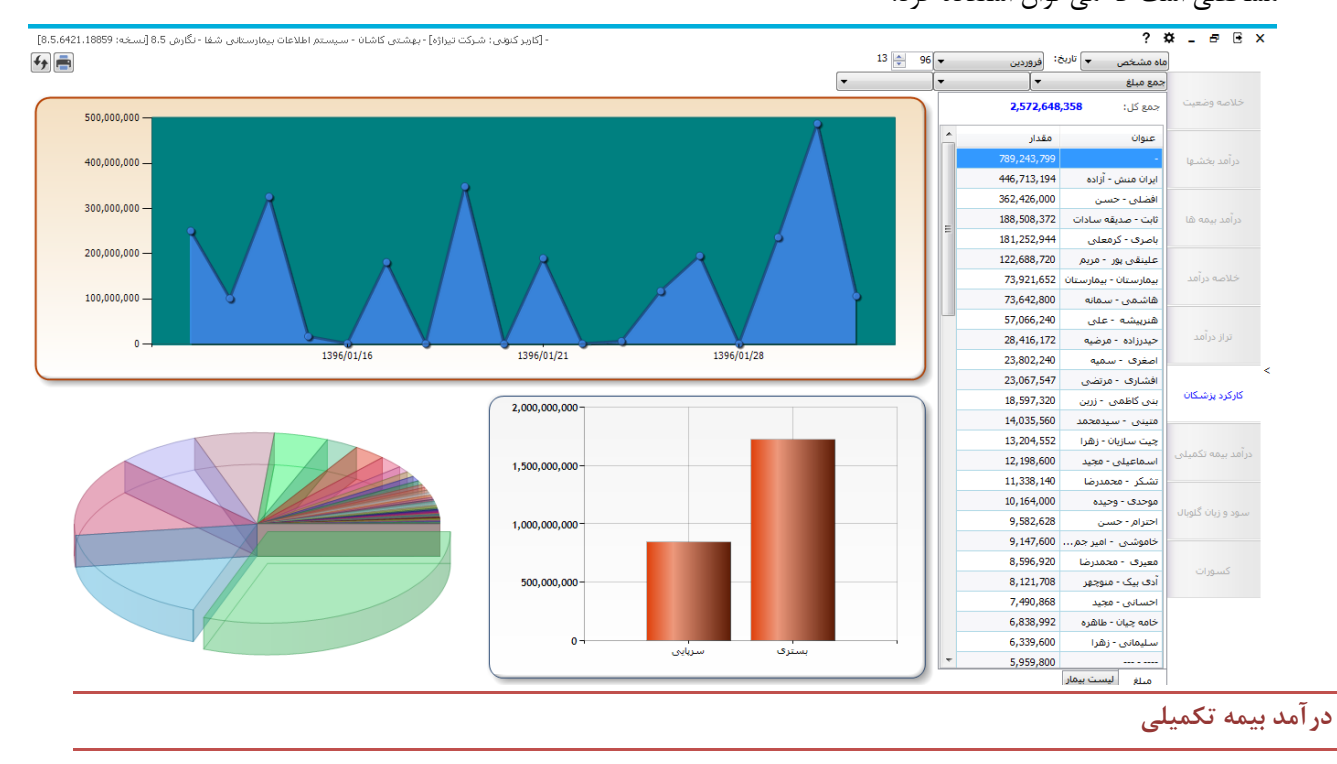

درآمد حاصل از بیمه های تکمیلی در این بخش از برنامه نمایش داده می شود که میتوان همانند قسمت های قبل فیلترها را براساس زمان و جمع مبلغ یا سهم سازمان و بیماران بستری یا سرپایی و ترخیص شده یا ترخیص نشده قرار داد. نمودار دایره ای نوع بیمه های تکمیلی را مشخص می کند. نمودار استوانه ای بیماران بستری و سرپایی و نمودار دیگر درآمد حاصل از بیمه در محدوده زمانی را مشخص می کند.

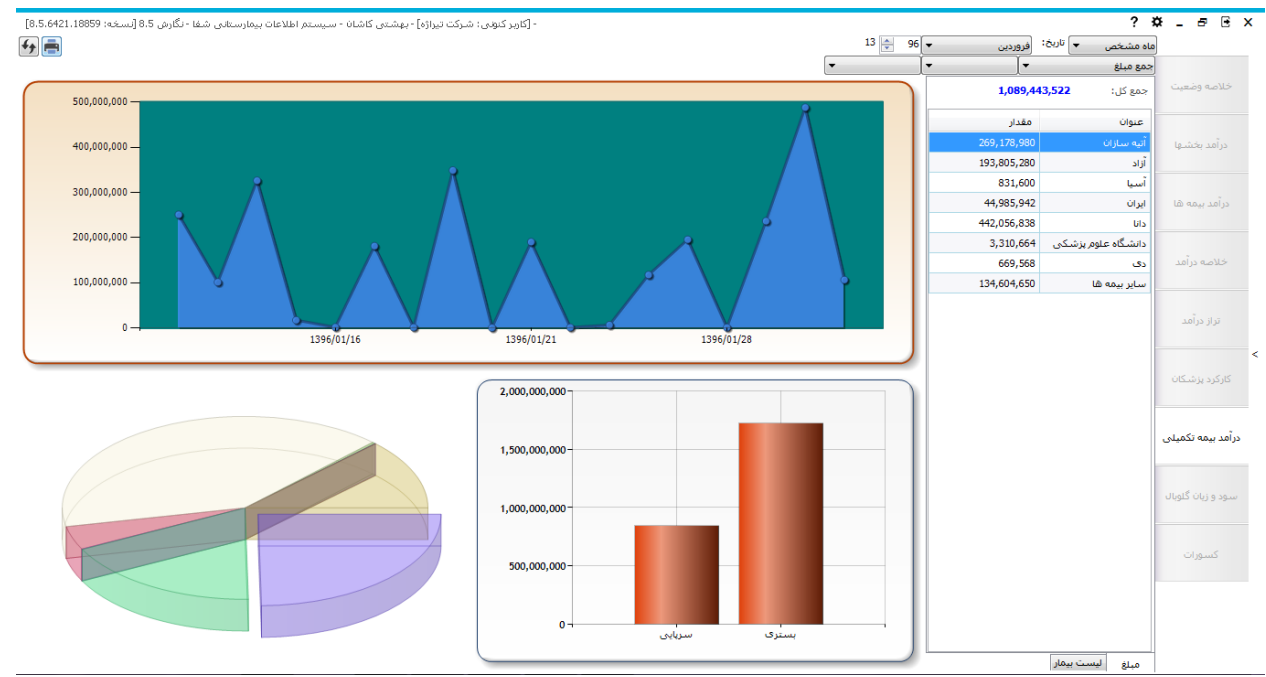

**سود و زیان گلوبال**

در این بخش سود و زیان حاصل از پرونده های گلوبال نمایش داده می شود.

نمودار دایره ای نوع بیمه ها را مشخص می کند. نمودار استوانه ای بیماران بستری و سرپایی و نمودار دیگر درآمد حاصل از بیمه در محدوده زمانی را مشخص می کند. با کلیک روی آیتم مبلغ، سود یا زیان گلوبال را می توان به دست آورد و با کلیک روی آیتم لیست بیماران، بیمارانی که دارای پرونده گلوبال هستند نمایش داده می شوند.

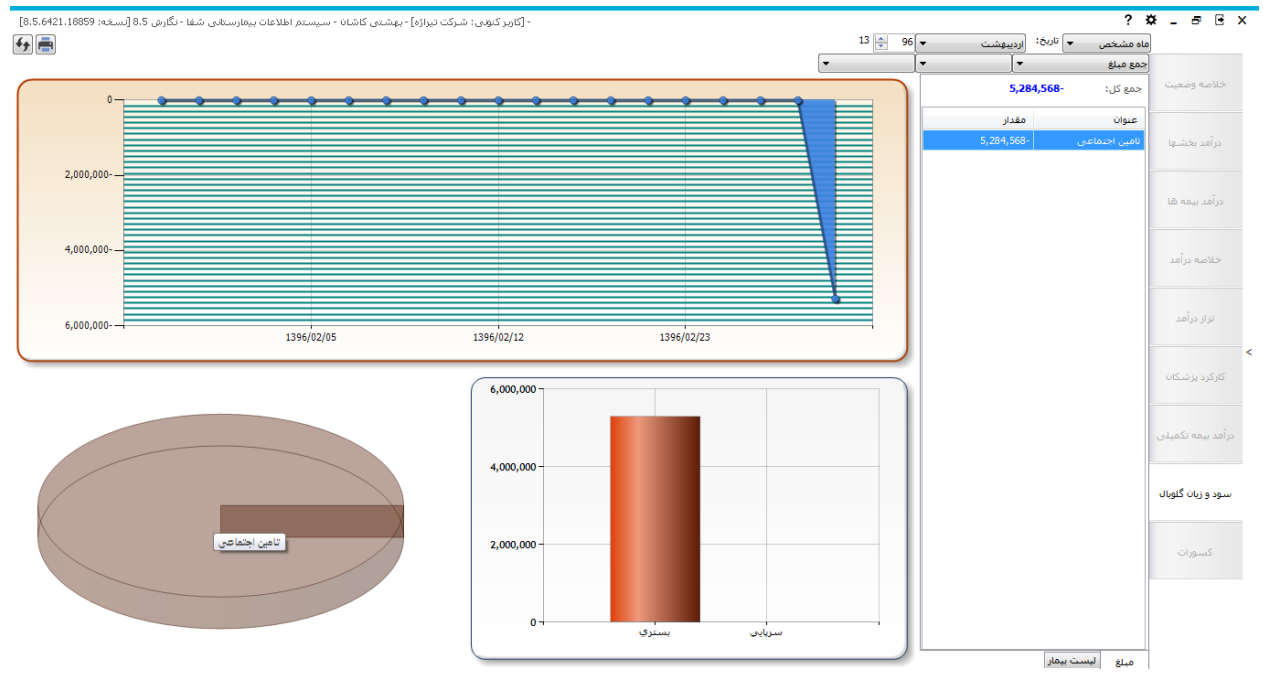

## **کسورات**

در این بخش برگه هایی که برایشان کسور ثبت شده است و همچنین برگه های مخدوش را در بازه زمانی دلخواه می توان

مشاهده نمود.

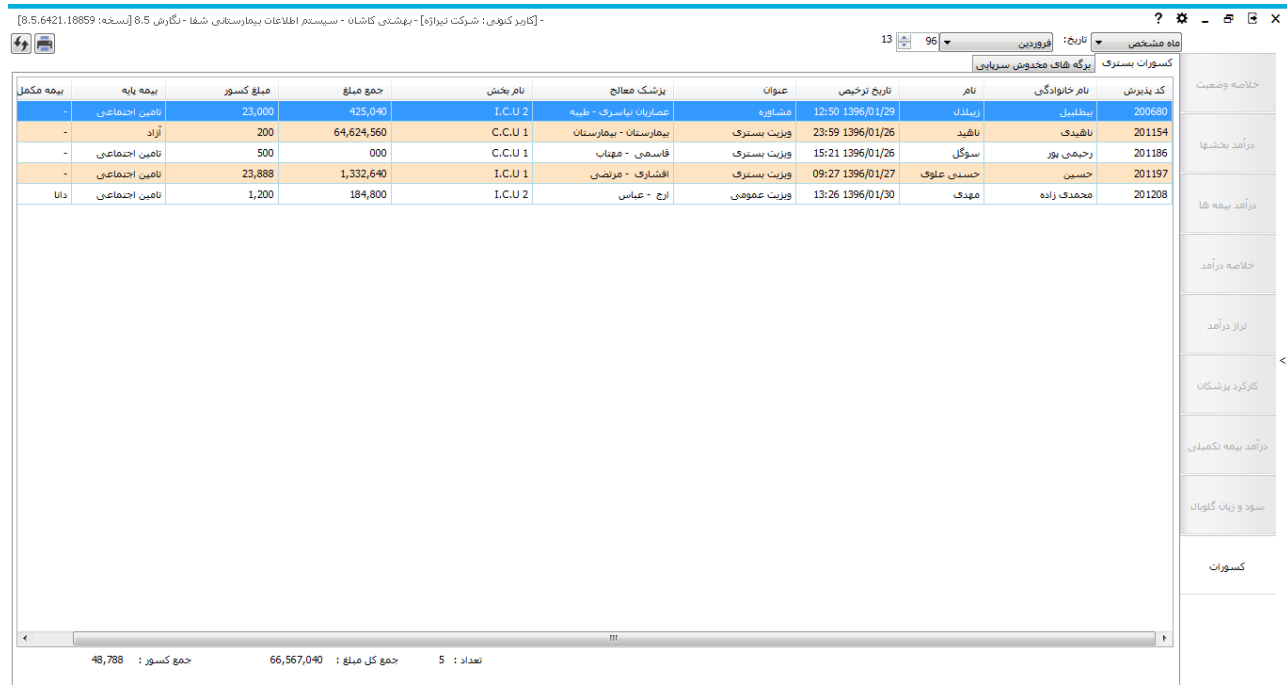

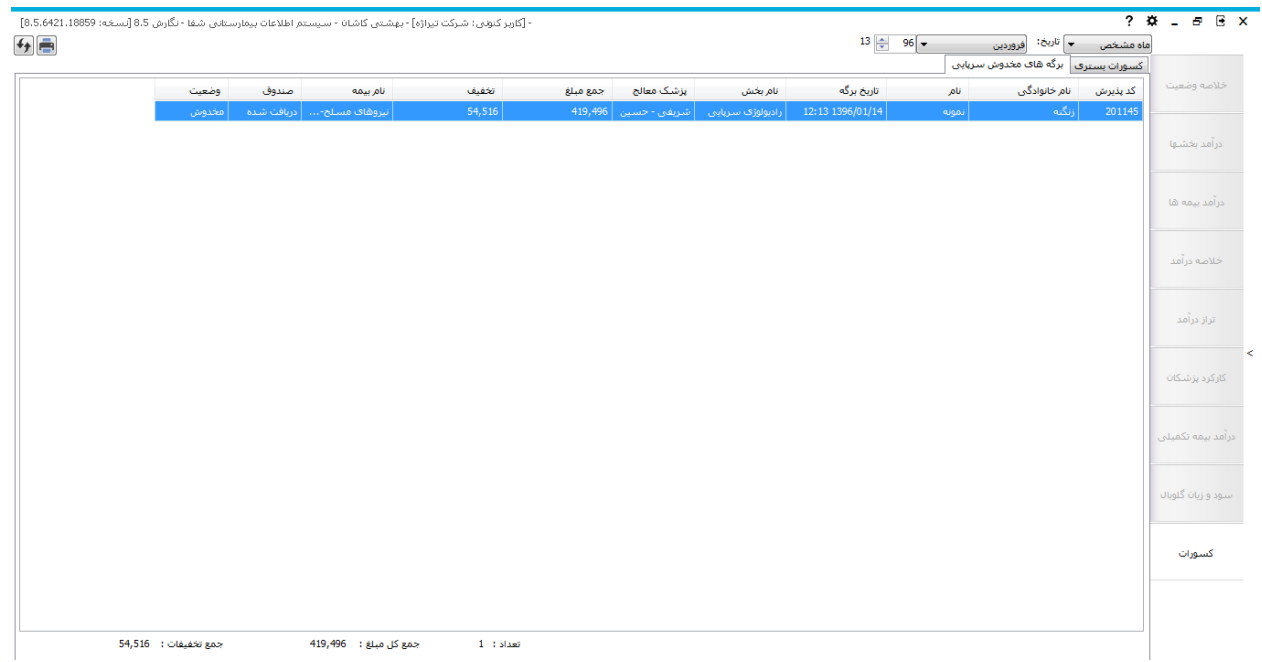